## **Predefined and custom project templates**

When configuring settings for publishing a project to Cameo Collaborator, you must choose a template to determine the appearance and content of a published project. There are two types of templates you can use:

- **Predefined templates**, which are stored the modelLibraries folder in the installation directory of your modeling tool and appear on the list of the **C ameo Collaborator Publisher** dialog. Be aware that the list of available templates depends on your modeling tool, e. g., MagicDraw (with or without plugins), Cameo Systems Modeler, etc.
- **[Custom templates](#)**, which are .mdzip files created or modified by a user and stored in the user defined location. These templates appear on the list of the **Cameo Collaborator Publisher** dialog, if they are stored or used in the project you are going to publish. [Learn how to create a custom](https://ccexamples.nomagic.com/webapp/collaborator/document/66babacb-881a-480e-a104-86427d8fabe8?viewId=12dd9272-276a-4de4-99d5-598f1fcc3bfb&viewType=document§ionId=f71e7d7a-55f0-487c-bb40-ba4fa335922f&guest=true)  [Cameo Collaborator template.](https://ccexamples.nomagic.com/webapp/collaborator/document/66babacb-881a-480e-a104-86427d8fabe8?viewId=12dd9272-276a-4de4-99d5-598f1fcc3bfb&viewType=document§ionId=f71e7d7a-55f0-487c-bb40-ba4fa335922f&guest=true)

The following table briefly describes all predefined templates and lists No Magic's modeling tools where each of them is available.

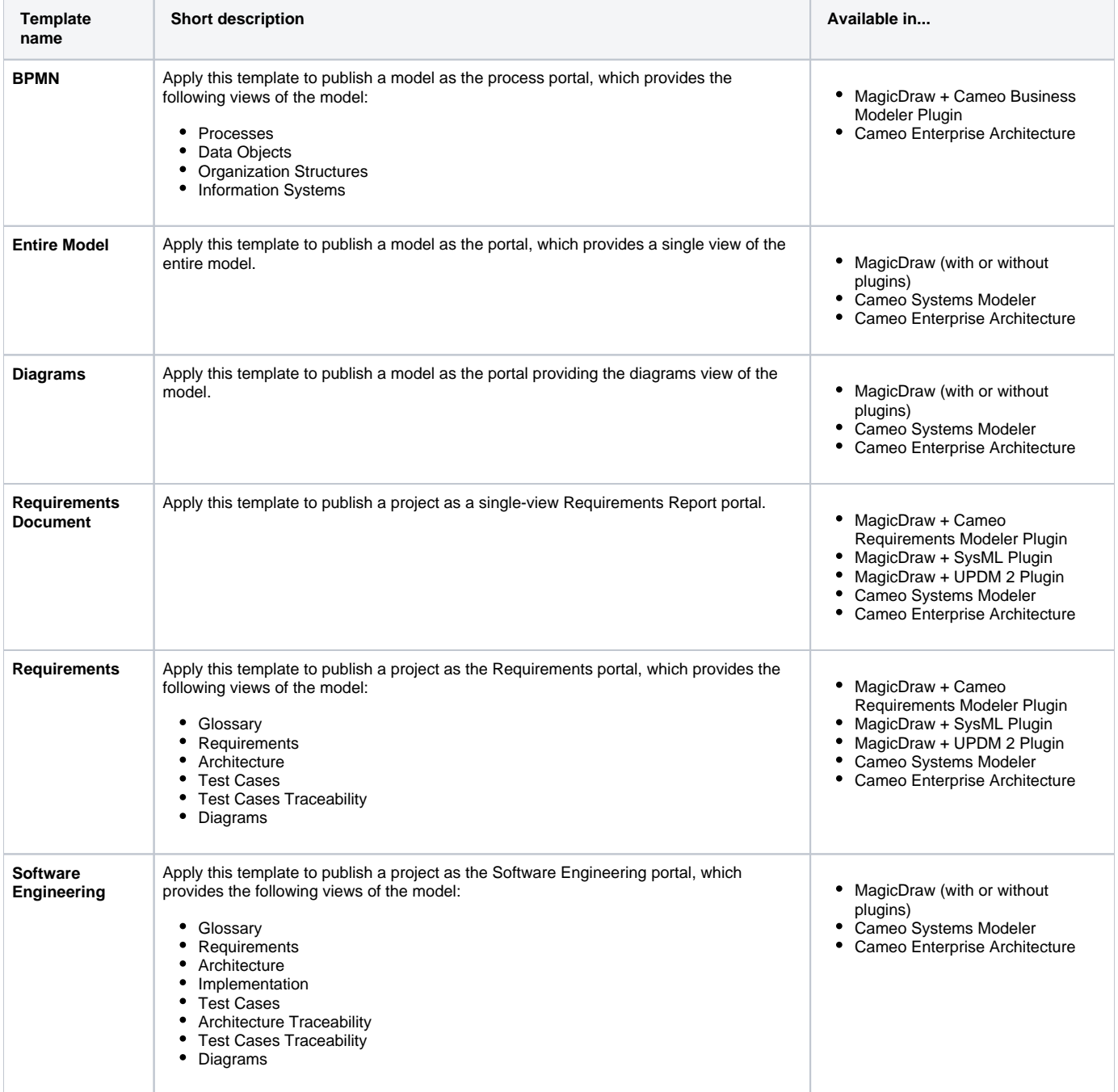

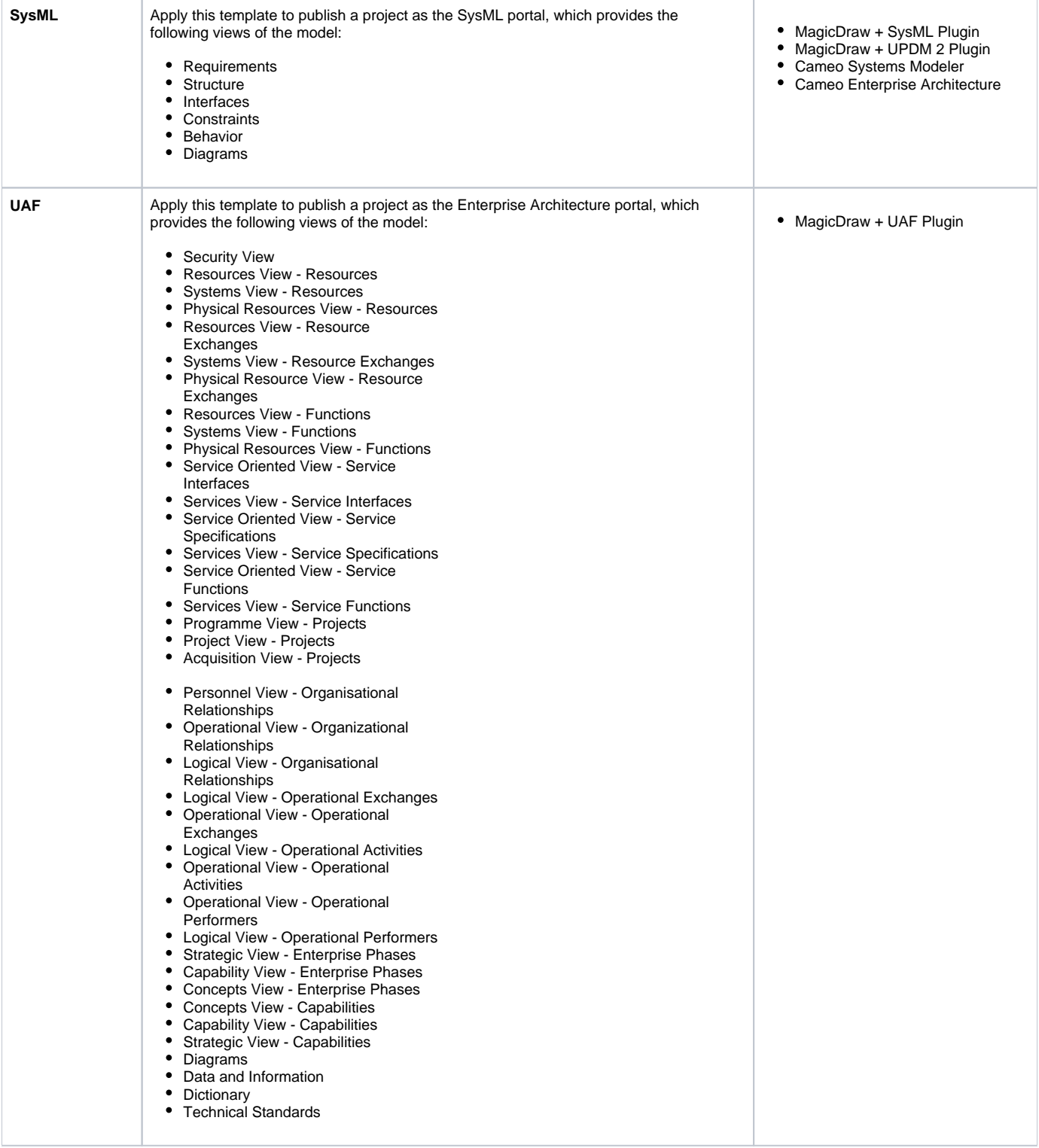

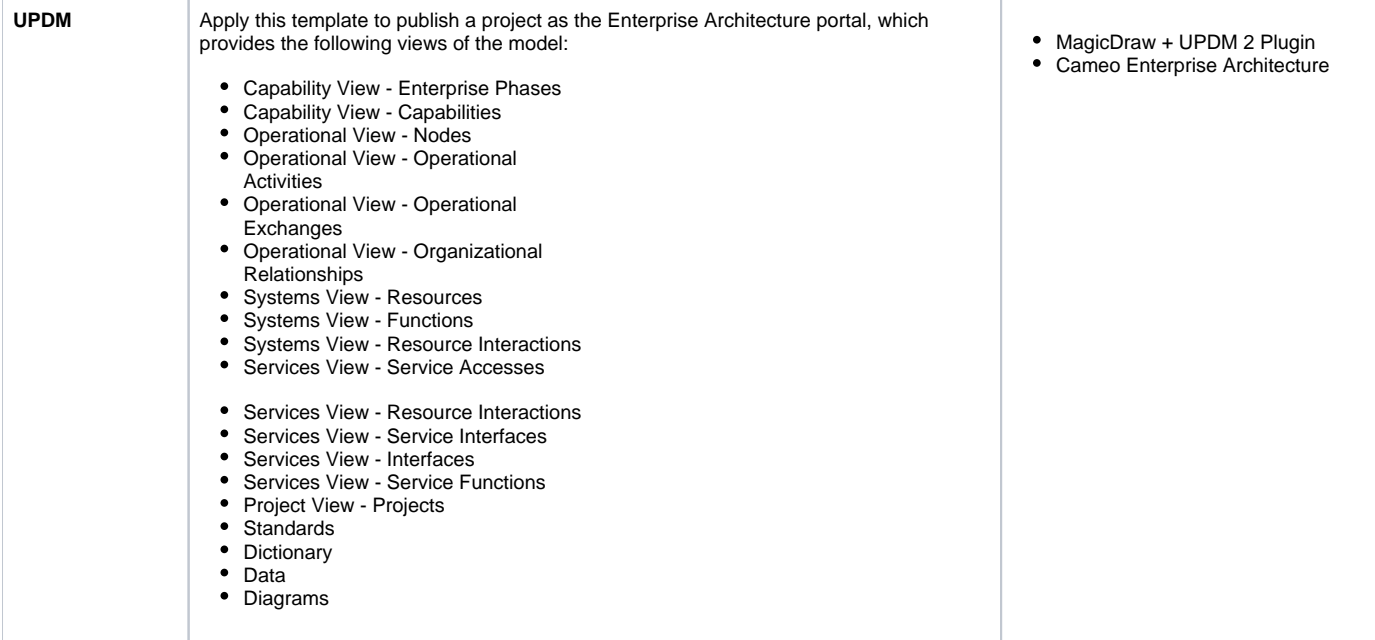

## **Related pages**

[Publishing projects to Cameo Collaborator](#)

## **Additional resources**

- Webinar [Creating Templates in Cameo Collaborator](https://youtu.be/NAoYVUJhT2A)
- [User Guide for Creating Cameo Collaborator Templates](https://ccexamples.nomagic.com/webapp/collaborator/document/66babacb-881a-480e-a104-86427d8fabe8?viewId=12dd9272-276a-4de4-99d5-598f1fcc3bfb&viewType=document§ionId=f71e7d7a-55f0-487c-bb40-ba4fa335922f&guest=true)